## **SECTION 2. Applied mathematics. Mathematical modeling.**

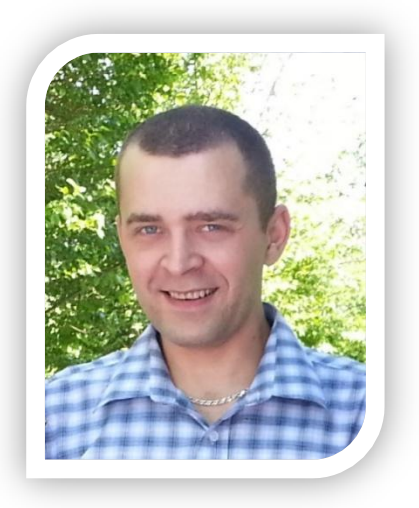

**Shevtsov Alexandr Nikolayevich** candidate of technical Sciences, President, Theoretical & Applied Science, LLP, associate Professor of the Department «Applied mathematics» Taraz State University named after M.Kh. Dulati, Kazakhstan

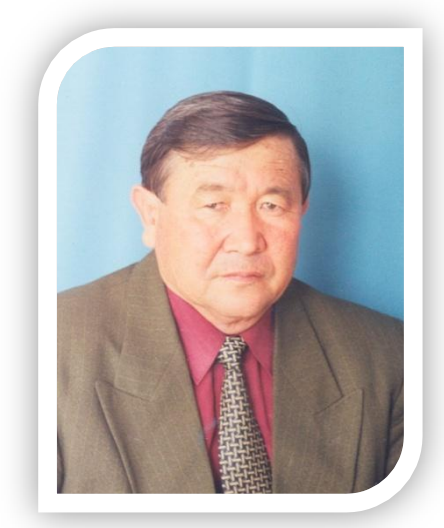

**Zhunisbekov Sagat** doctor of technical Sciences, Professor, academician of the National Engineering Academy of the Republic of Kazakhstan, rector Taraz technical Institute, Kazakhstan

## **DEVELOPMENT OF THE MATHEMATICAL MODEL THE TWO-STAGE SOIL RIPPER**

*The paper describes the process and computer algorithms for constructing a mathematical model of soil Ripper. Key words: soil, Ripper, Delphi.*

Consider the process of constructing a mathematical model of soil Ripper (Fig.1)

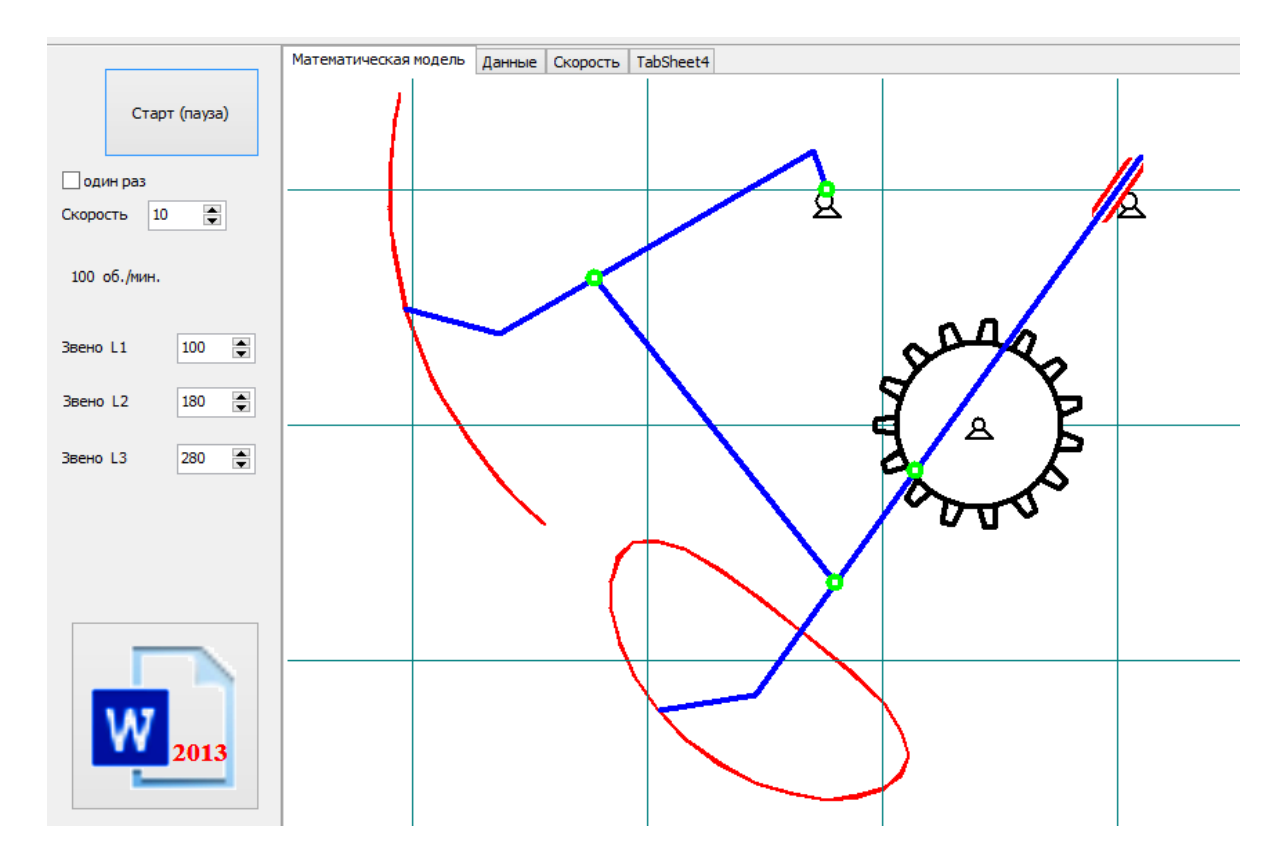

**Figure 1 - Model of a Ripper.**

First need to determine and specify all fixed points of the model. We have a 3 fixed points. The two upper stipulated by the hinge and the axis of rotation gear. And also, we will need the exact value of the angle of rotation of the gear in the specified period of time.

 $x0:=600$ : y0:=80; x01:=390; y01:=80;  $x1:=500$ ; y1:=250; ii:=15; /// step angle of rotation of the gear.

Now define the coordinates of the rolling hinge mounted on the gear.

```
k:=1;
a0:=a0+3.14*(ii)/180;
shesterenka00(x01-10,y01);// drawing of the upper hinges.
shesterenka00(x0,y0);
```
stringgrid1.Cells[0,ik]:=inttostr(ik); a00:=a0;

while a00>6.28 do a00:=a00-6.28; a00:=roundto(180\*a00/3.14,0); stringgrid1.Cells[1,ik]:=floattostr(a00);

 $k:=2$ : **shesterenka(x1,y1,a0,0);//** drawing gear with moveable joint

 $zzz(x0,y0,zx[2],zy[2])$ ;

v:=60/(180/ii\*timer1.Interval/1000);// calculation of the speed of rotation label3.Caption:=floattostr(int(v\*100)/100)+' об./мин.';

if  $(a0>6.28)$  and b2 then begin timer 2. Enabled:  $=$ true; b2:  $=$ false; end;

Go to the subroutine ZZZ, where we continue the calculation of the remaining points of the model. Model movable upper hinge. It should turn to an angle depending on the coordinate hinge located on the gear.

image1.Canvas.Pen.Width:=4; image1.Canvas.Pen.Color:=clblue;

image1.Canvas.MoveTo(x1,y1);  $vx:=(x1-x0)/sqrt(sgr(x1-x0)+sgr(y1-v0))$ ;  $vy:=(y1-y0)/sqrt(sqr(sqr(x1-x0)+sqrt(y1-y0));$ **shred(x0,y0,vx,vy);** image1.Canvas.MoveTo(x1,y1);

```
x2:=x1-trunc(280*vx);
y2:=y1-trunc(280*vy);image1.Canvas.LineTo(x2,y2);
image1.Canvas.MoveTo(x1,y1);
```
By the coordinates of the two hinges, we defined the direction vector, and now we draw hinge.

```
procedure TForm1.shred(x0,y0:integer;vx,vy:real);
begin
```
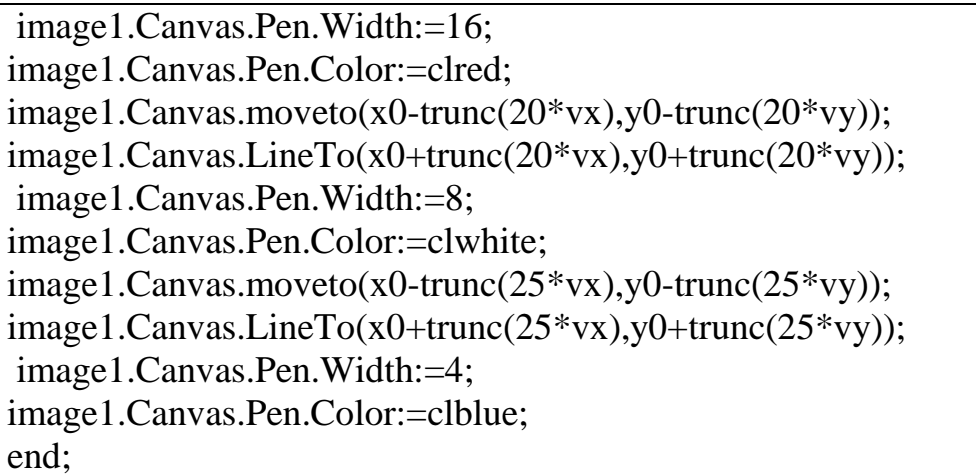

We have the following result:

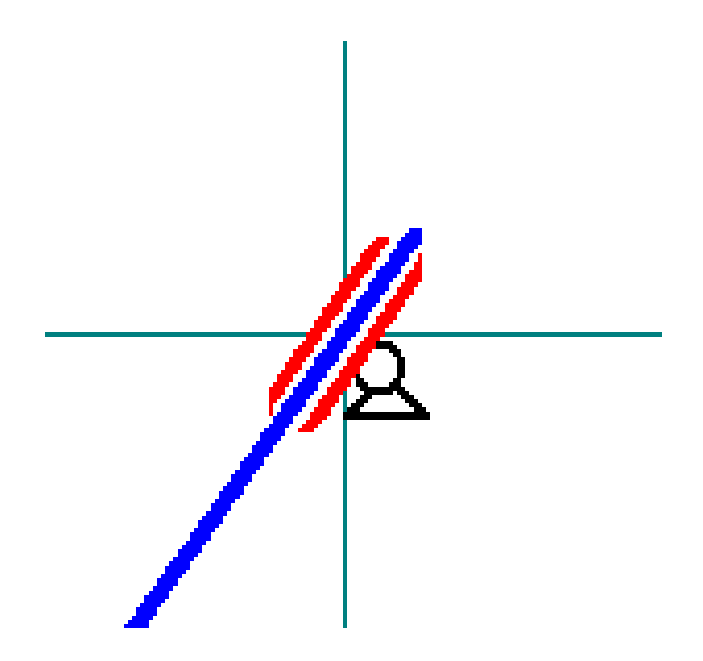

**Figure 2 - Movable joint №0.**

To determine the rest of the points, we will need the values of the three links with constant or variable values.

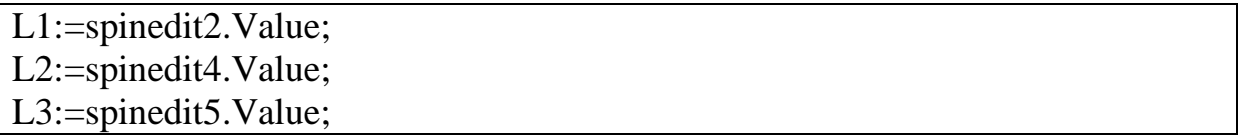

Data are entered manually by the user when working with the program

```
x3:=x1+trunc(L1*vx); //100
y3:=y1+trunc(L1*vy);
```
 $x4:=x1+trunc(200*vx);$  $y4:=y1+trunc(200*vy);$ image1.Canvas.LineTo(x4,y4);

 $shzel(x1,y1);$ 

 $x5:=x4+trunc(50*(vx-vy));$  $y5:=y4+trunc(50*(vy+vx));$ image1.Canvas.LineTo(x5,y5);

Complexity is the only definition of the next joint №6:

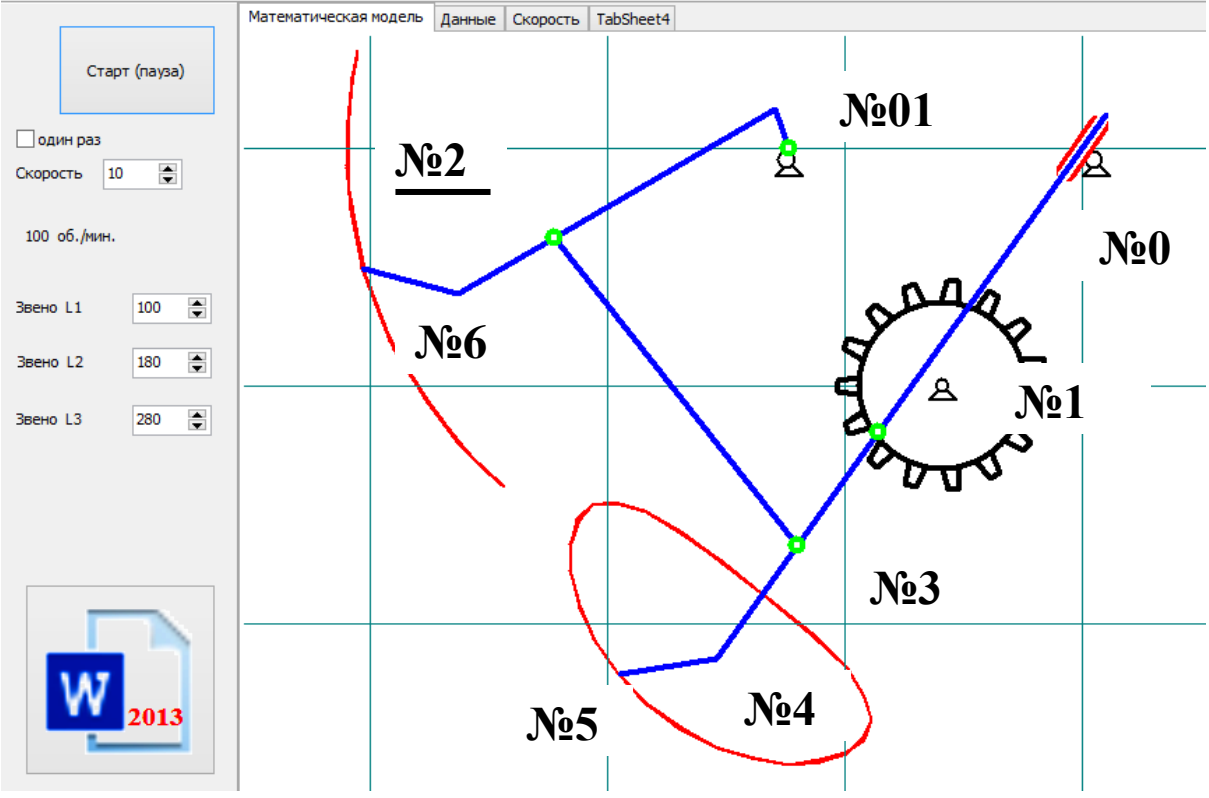

**Figure 3 - Position and numbering hinges.**

To determine its coordinates have two circles through №01 and №3, draw up a system of two equations and solve it by finding the intersection point, if you know the radius L2 and L3.

 $r1:=L2$ ;//180;  $r2:=L3$ ;//200;  $a:=(x3-x01)/(y01-y3);$ 

```
b:=-(sqr(r1)-sqr(r2)-sqr(x01)+sqr(x3)-sqr(y01)+sqr(y3))/2/(y01-y3);
x6:=true((-a*b+a*y01+)-sqrt(-sqr(a*x01)+sqr(a*r1)-2*a*b*x01+2*a*x01*y01-sqr(b)+2*b*y01-
sqr(y01)+sqr(r1))+x01)/(a*a+1);y6:=true(a*x6+b);image1.Canvas.MoveTo(x3,y3);
image1.Canvas.LineTo(x6,y6);
shzel(x3,y3);
vx:=(x6-x01)/sqrt(sqr(x6-x01)+sqrt(y6-y01));vy:=(y6-y01)/sqrt(sqr(x6-x01)+sqr(y6-y01));
vpx:=-vy;
vpy := vx;x7:=x01+trunc(30*vpx);y7:=y01+trunc(30*vpy);image1.Canvas.MoveTo(x01,y01);
image1.Canvas.LineTo(x7,y7);
image1.Canvas.LineTo(x6,y6);
vx:=(x6-x7)/sqrt(sqr(x6-x7)+sqrt(y6-y7));vy:=(y6-y7)/sqrt(sqr(sqr(s-x7)+sqrt(y6-y7));x8:=x6+trunc(80*vx);y8:=y6+trunc(80*vy);image1.Canvas.LineTo(x8,y8);
x9:=x8+trunc(50*(vx-vy));y9:=y8+trunc(50*(vy+vx));image1.Canvas.LineTo(x9,y9);
shzel(x6,y6);
shzel(x01,y01);
```
Now, knowing the coordinates of all points, display the trajectory of teeth Ripper.

image2.Canvas.Pen.Width:=2; image2.Canvas.Pen.Color:=clred;

if b1 then

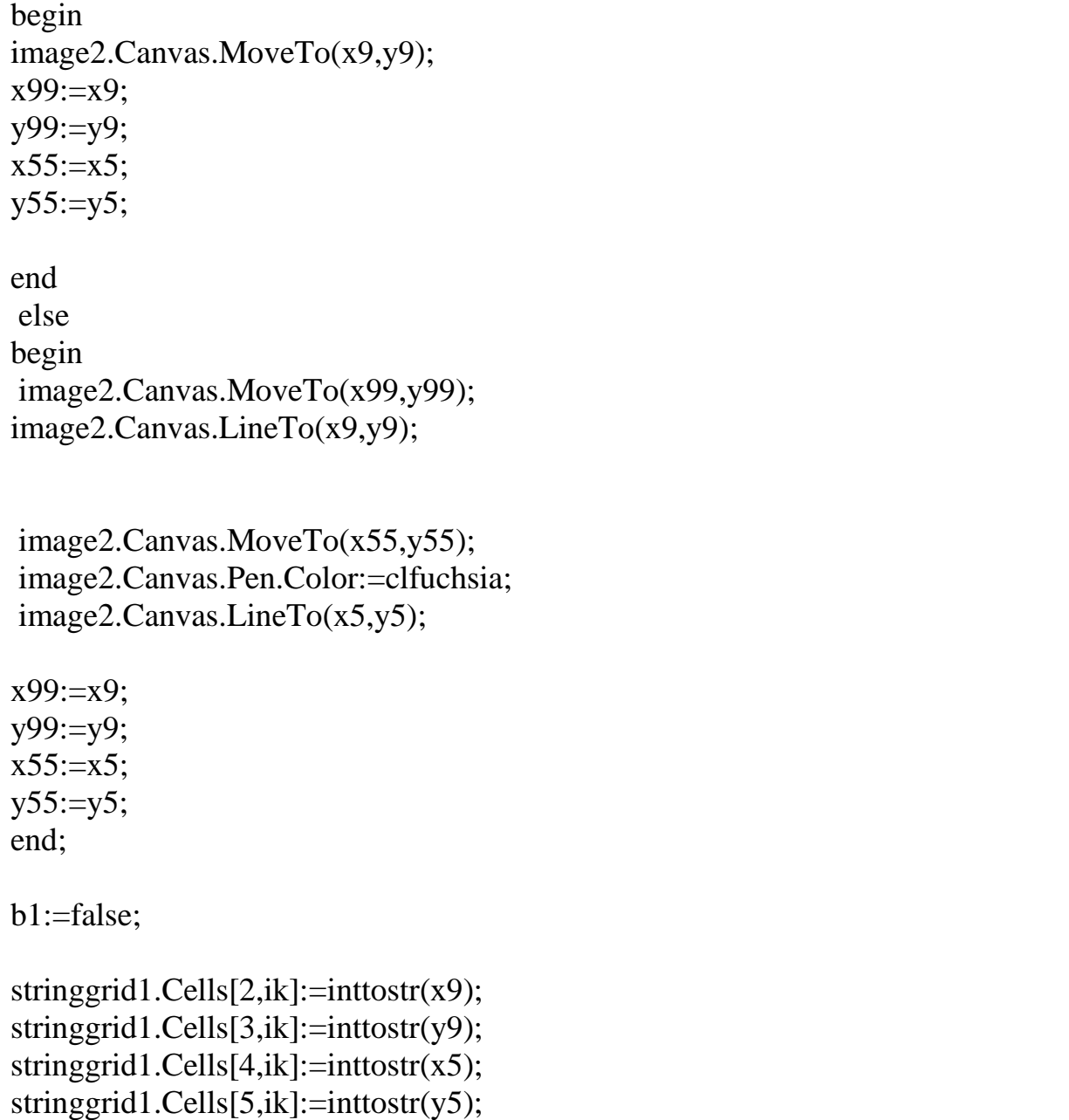

Output all data in the table, determine the coordinates of teeth, their offset in the specified period of time, and tangential velocity at each point in time.

```
if ik>=2 then
begin
ss:=roundto(sqrt(sqr(x9-strtoint(stringgrid1.Cells[2,ik-1]))
  +sqr(y9-strtoint(stringgrid1.Cells[3,ik-1]))),-4);
ss1:=roundto(sqrt(sqr(x5-strtoint(stringgrid1.Cells[4,ik-1]))
   +sqr(y5-strtoint(stringgrid1.Cells[5,ik-1]))),-4);
ss2:=ss;
```

```
stringgrid1.Cells[6,ik]:=floattostr(roundto(0.25*ss2/dy,-4));
```
#### vv:=roundto(0.25\*ss2/dy/timer1.Interval\*1000,-4); stringgrid1.Cells[7,ik]:=floattostr(vv);

 $ss2:=ss1;$ stringgrid1.Cells[8,ik]:=floattostr(roundto(0.25\*ss2/dy,-4)); vv1:=roundto $(0.25*ss2/dy/timer1.$ Interval\*1000,-4); stringgrid1.Cells[9,ik]:=floattostr(vv1);

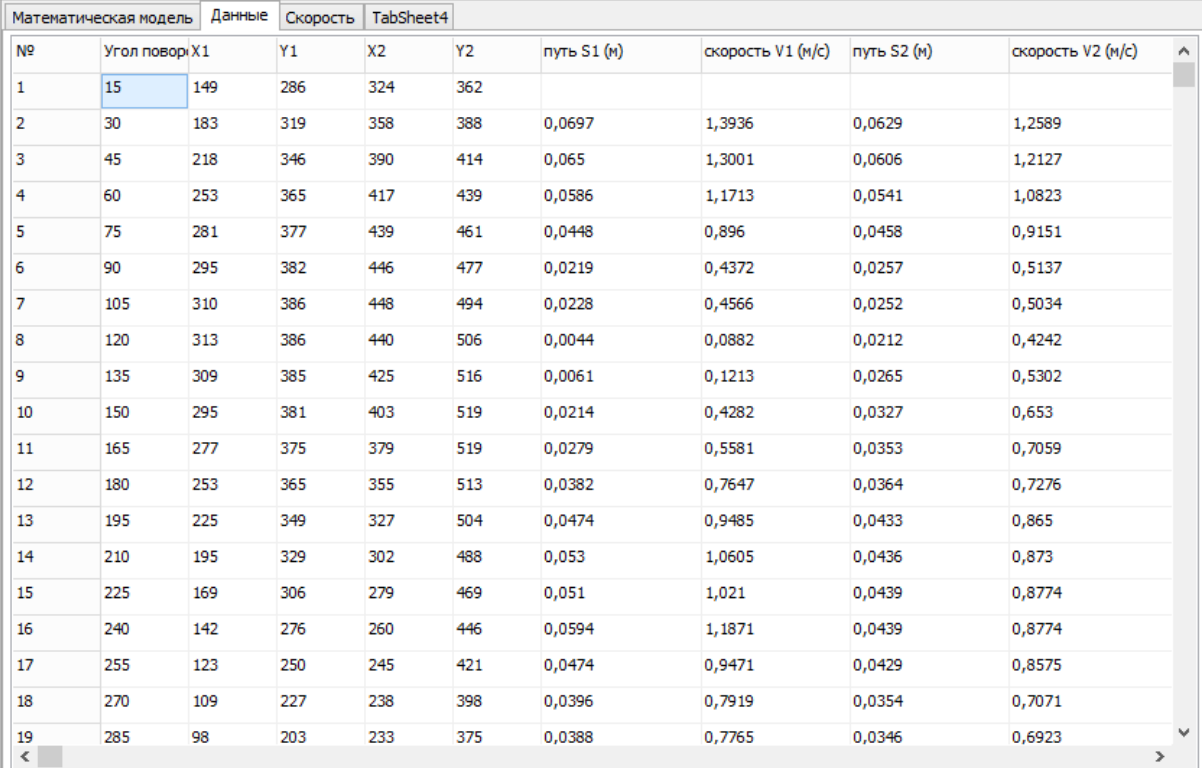

# **Figure 4 - Data of model.**

Also displaying provided the speed of each tooth on the chart.

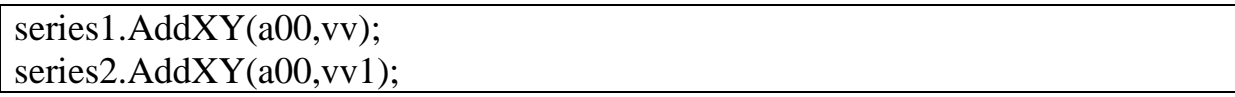

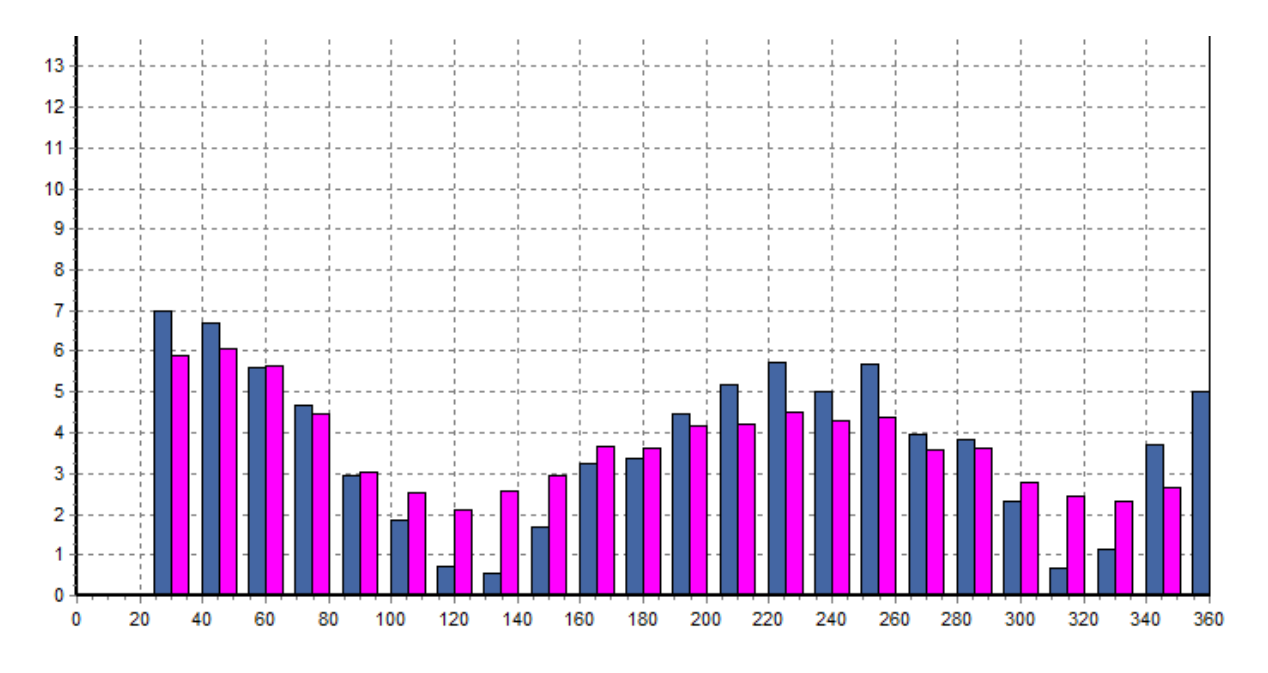

**Figure 5 - Distribution of velocity in different moments.**

When you install the Ripper on a tractor, an additional vector of horizontal movement. Determine the speed and agree the value of coordinate systems teeth Ripper and movement in space. All data will be **"image3".**

```
image3.Canvas.FillRect(rect(0,0,1000,1000));
image3.Canvas.Pen.Width:=1;
image3.Canvas.Pen.Color:=clteal;
dv1:=200;for I := -5 to 29 do
begin
image3.Canvas.MoveTo(0,trunc(i*dy1/4)+trunc(dy1*(80/200)));
image3.Canvas.LineTo(1000,trunc(i*dy1/4)+trunc(dy1*(80/200)));
image3.Canvas.MoveTo(-trunc(35/200*dy1)+trunc(i*dy1/4),0);
image3.Canvas.LineTo(-trunc(35/200*dy1)+trunc(i*dy1/4),1000);
end;
px:=700-trunc(dy1/4);
pv:=100-trunc(dy1/4);skt:=spinedit3.Value*1000/3600;
label6.Caption:=floattostr(skt)+' м/c';
image3.Canvas.Pen.Width:=2;
i:=1;
sd:=0;image3.Canvas.Pen.Color:=clred;
```

```
image3.Canvas.MoveTo(px+trunc(dy1*(sd+strtoint(stringgrid1.Cells[2,i])/dy*0.
25)),
py+trunc(dy1*(strtoint(stringgrid1.Cells[3,i])/dy*0.25)));
for j := 0 to 3 do
for I := 1 to stringgrid1. RowCount - 2 do
begin
image3.Canvas.lineTo(px+trunc(dy1*(sd+strtoint(stringgrid1.Cells[2,i+1])/dy*0
.25)),
py+trunc(dy1*(strtoint(stringgrid1.Cells[3,i+1])/dy*0.25)));
sd:=(sd-skt*timer1.Interval/1000);
end;
i:=1;
sd:=0;
image3.Canvas.Pen.Color:=clfuchsia;
image3.Canvas.MoveTo(px+trunc(dy1*(sd+strtoint(stringgrid1.Cells[4,i])/dy*0.
25)),
py+trunc(dy1*(strtoint(stringgrid1.Cells[5,i])/dy*0.25)));
for i := 0 to 3 do
for I := 1 to stringgrid1. RowCount - 2 do
begin
image3.Canvas.lineTo(px+trunc(dy1*(sd+strtoint(stringgrid1.Cells[4,i+1])/dy*0
.25)),
py+trunc(dy1*(striont(stringgrid1.Cells[5,i+1])/dy*0.25)));sd:=(sd-skt*timer1.Interval/1000);
end;
```
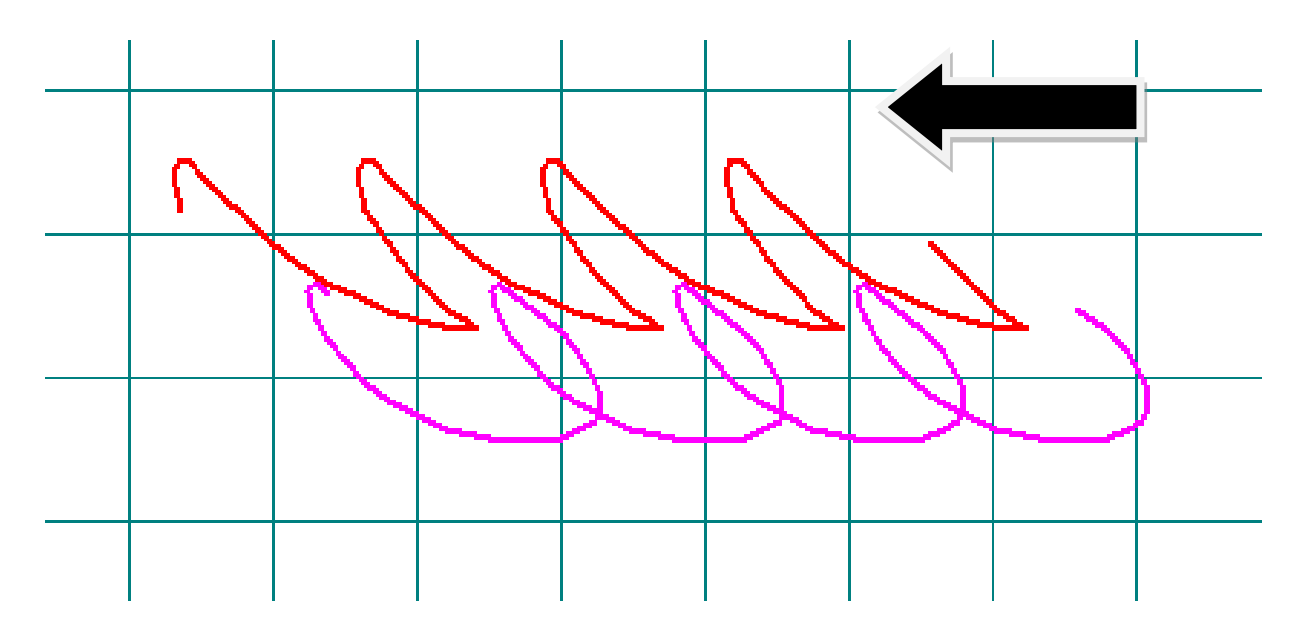

**Figure 6 - The Trajectory of the teeth Ripper.**

The given model allows to determine the path teeth-stage Ripper in the space for different initial parameters.

## **REFERENCE**

- 1. Артоболевский И. И. Теория механизмов и машин; Учеб. для втузов. — 4-е изд., перераб. и доп. — М.: Наука. Гл. ред. физ.-мат. лит.,  $1988. - 640$  c.
- 2. Трактор. [Электронный ресурс]. URL: <http://23tehno.ru/blog/traktor/2012-07-19-7> (дата обращения: 20.06.2013).
- 3. Антимонов В.П., Бектлеуов А.Ш. Модельные испытания рыхлителя грунта с траекторным колебанием зуба // Водные ресурсы: опыт использования и проблемы. ЖГМСИ, – Тараз, 1997г., С. 176-181.